# **Design of a Web-based Visual Simulator and its Evaluation based on Real Computer Education**

Yoshiro Imai Kagawa University 2217-20 Hayashi-cho Takamatsu Kagawa 761-0396 Japan +81-87-864-2244

Keiichi Kaneko Tokyo University of Agriculture and **Technology** Naka-cho 2-24-16, Koganei, Tokyo, 184-8588, Japan

k1kaneko@cc.tuat.ac.jp

# Masaki Nakagawa

Same as in the left

+81-423-88-7144 nakagawa@cc.tuat.ac.jp

## imai@eng.kagawa-u.ac.jp

# **ABSTRACT**

A visual computer simulator has been designed to help learners to understand computer architecture and organization efficiently. It is used in a real education, such as classroom lecture of computer architecture and exercise of assembly programming. Our simulator is written in a pure Java language and works not only as an applet but also as a stand-alone application. Its graphical user interface (GUI) provides visual simulating function in the registertransfer level and assists beginners of computer science to comprehend how a computer works. The simulator also equips built-in e-mail handlers to facilitate communicating function and supports asynchronous information sharing between learners and instructors. We have applied our simulator into a real education and evaluated its simulating and communicating capabilities. This paper reports statistic evaluation of visualization and communication. It is confirmed that capabilities of visualization and communication of our simulator are statistically significant.

## **Categories and Subject Descriptors**

I.6 [**Simulation and Modeling**]: Simulation Support Systems

#### **General Terms**

Design Experimentation

#### **Keywords**

Computer simulator, Visualization, Built-in e-mail handler

# **1. INTRODUCTION**

A visual computer simulator is called VisuSim and originally designed for an educational tool to demonstrate how a computer works graphically [1]. Figure1 shows an overview of VisuSim and its GUI as a Java applet downloaded from a dedicated web server. The server includes a Java-applet code for VisuSim, several kinds of sample programs for it and messages for its users. According to its user, the server transfers a code of VisuSim and files of sample program / message to user's browser. The GUI of VisuSim is organized with following parts and buttons. The GUI facilitates to illustrate how a computer works and gives users of VisuSim

r classroom use is granted without fee provided that copies are not made or or classroom use is granted without fee provided that copies are not made or<br>distributed for profit or commercial advantage and that copies bear this notice no the run chation on the rirst page. To copy otherwise, to republish, to post on<br>program or to redictribute to lists, requires prior specific permission and/or a fee copies bear the full city copy of the full control control city. The full copy of the full city copy of  $MUTOOLS$  2008, March 03-07, Marseille, France opyright © 2008 ICST 978-963-9799-20-2  $\overline{O1}$  10.4108/ICS 1.51MU 1 OOL 32008.310/ Permission to make digital or hard copies of all or part of this work for personal and the full citation on the first page. To copy otherwise, to republish, to post on servers or to redistribute to lists, requires prior specific permission and/or a fee. SIMUTOOLS 2008, March 03-07, Marseille, France Copyright © 2008 ICST 978-963-9799-20-2 DOI 10.4108/ICST.SIMUTOOLS2008.3167

graphical explanation of behavior and structure of computer.

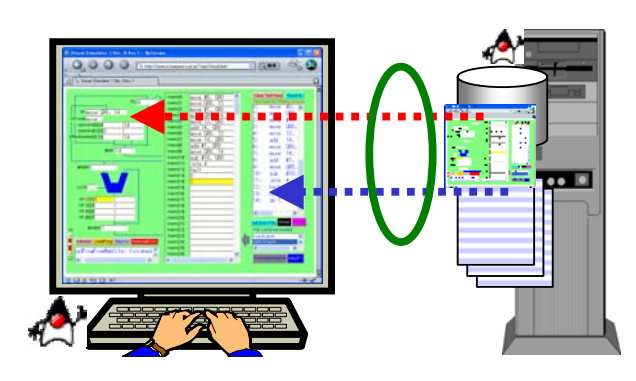

Figure 1 Overview of Computer Simulator, VisuSim

#### **2. Characteristics of our Visual Simulator**

With VisuSim, a graphical demonstration is available in classroom lecture on Computer Architecture as well as Assembly Programming[2]. It is easy and transparent for even beginners to understand the internal behavior and structure of computer more precisely. Built-in e-mail handler can be provided for communication between the learners. It is useful for learners and instructors to share the status of their VisuSim and exchange question and suggestion between them. VisuSim can provide an effective GUI of simulation to learners. It is confirmed that an educational effect of its GUI is statistically significant.

#### **Acknowledgement**

This study is partly supported by Grand-in-Aid for scientific research from the Ministry of Education, Culture, Sports, Science and Technology under the contract No. 19500044.

#### **REFERENCES**

- [1] Imai, Y., Kaneko, K., and Nakagawa M. 2006. Application of a Visual Computer Simulator into Collaborative Learning. Journal of Computing and Information Technology (CIT). Vol.14, No.4, 267-273 (Dec. 2006).
- [2] Imai, Y., Tomita, S., Niimi, H. and Kitamura, T. 2004. Webbased Computer Visual Simulator. Proc. of Technology Enhanced Learning (Workshop of 18th IFIP World Computer Congress). 111-120 (Aug. 2004).